\*\* 2024 年 1 月改訂 (第 6 版) 認証番号:228ABBZX00134000 \* 2022 年 3 月改訂 (第 5 版)

## プ 01 疾病診断用プログラム 管理医療機器 汎用画像診断装置ワークステーション用プログラム (70030012)

医用画像管理システム NEOVISTA I-PACS SX2

# 【形状・構造及び原理等】

## 〈概要〉

医用画像管理システム NEOVISTA I-PACS SX2 (以下、本プログ ラムという) は、X 線 CT 装置、MR 装置などの医用画像診断装置 とともに使用する画像処理ソフトウェアを実装した医用画像ワ ークステーション用のプログラムである。

本プログラムは医用画像診断装置から画像データを受信・保 管・再構成処理・送信する機能を備えている。

#### 〈基本機能〉

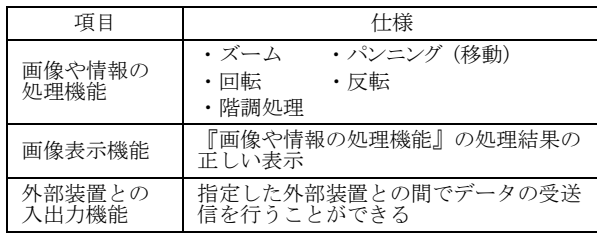

## 〈付帯機能〉

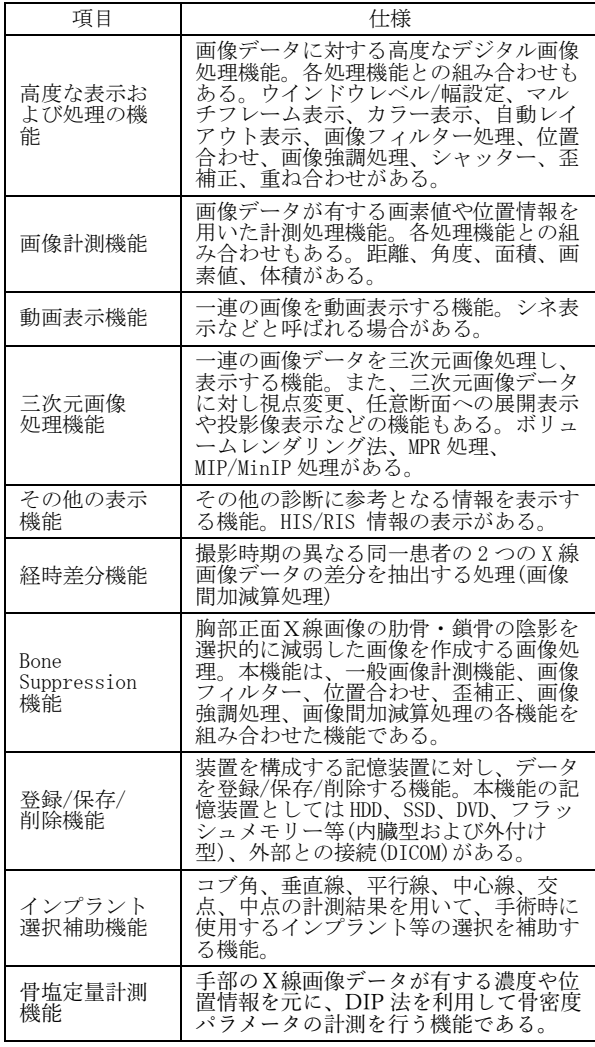

#### 〈作動・動作原理〉

本プログラムは、デジタル医用画像装置 (CR、DR、エックス線 CT、MRI 装置等) または、これらの画像を保管しているサーバー から画像を受信し、診療のために表示する。解析画像等の情報 通信は DICOM 規格に準拠している。

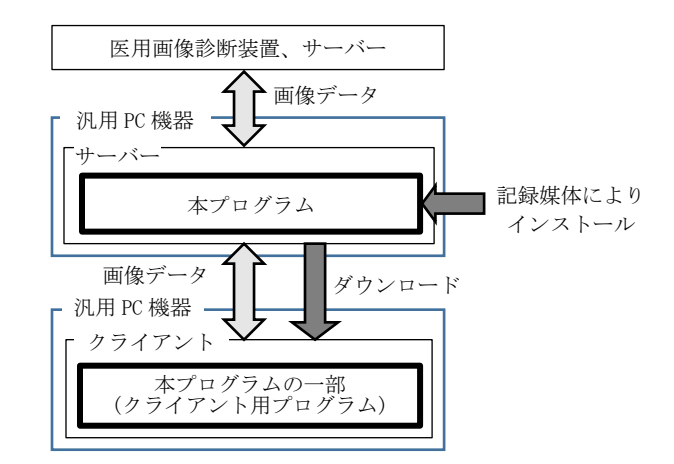

#### 【使用目的又は効果】

本プログラムは、X 線 CT 装置、MRI 装置などの医用画像診断情 報を更に処理して診療のために提供する医用画像ワークステー ション用のプログラムである。本プログラムは医用画像診断装 置から画像データの受信・保管・再構成処理・送信する機能を 備える。本プログラムは、記録媒体で提供され、汎用の PC 機器 にインストールして使用する。

## 【使用方法等】

### 〈設置方法〉

(1) 動作環境および事前準備 インストール手順書に従って、下記の汎用 PC (サーバー) に本プログラムをインストールし、設定する。下記の汎用 PC (サーバー) からクライアント用のプログラムをダウン ロードする。汎用 PC (サーバー)、汎用 PC (クライアント) およびモニターは、必ず患者環境外に設置する。なお使用 する汎用 PC (サーバー)、汎用 PC (クライアント) および モニターは以下の仕様に適合すること。

汎用 PC (サーバー) の仕様 (\*\*)(\*)

- CPU : インテル Core i5-6500 プロセッサー以上
- HDD : System Disk 100 GB 以上、Data Disk 250 GB 以上
- メモリー: 16 GB 以上
- OS : Windows Server 2016 / Windows Server 2019 / Windows Server 2022 /Windows10 IoT LTSB 2016

適合規格

安全規格:IEC 60950-1 適合又は IEC 62368-1 適合 EMC 規格:CISPR22 又は CISPR32 適合、および CISPR24 適合

汎用 PC (クライアント) の仕様 (\*\*)

CPU : Pentium IV 2.0 GHz 以上

- HDD : 1 GB 以上 (空き容量)
- メモリー: 2 GB 以上
- OS : Windows 10 (64bit) / 11 (64bit)

本製品には取扱説明書がありますので、必ず確認してください。

適合規格

安全規格:IEC 60950-1 適合又は IEC 62368-1 適合 EMC 規格:CISPR22 又は CISPR32 適合、および CISPR24 適合

- モニターの仕様 (\*\*) 解像度 :1280 x 1024 ピクセル以上
	- 輝度 :250 cd/m2 以上
	- 適合規格

安全規格:IEC60950-1 又は IEC 62368-1 又は IEC 60601-1 適合

EMC 規格:CISPR22 又は CISPR32 適合、および CISPR24 適合

(2) 使用前

汎用 PC および画像表示モニターの接続が正しいことを確認 する。また、電源コードが接地極付きの商用電源 AC100 V コンセントに接続されていることを確認する。

## 〈使用方法〉

#### サーバー

- (1) 操作方法
- 1. 汎用 PC (サーバー)の電源を入れ Windows を起動する。 (2) 終了方法
	- 1.OS にログオン後、本プログラムの終了ボタンを押す。 2.必要に応じて Windows を終了し汎用 PC とモニターの電源 を OFF にする。
- クライアント
- (1) 操作方法
	- 1. 汎用PC およびモニターの電源を入れ Windows を起動する。 2.0S ログオン画面にユーザー名とパスワード入力する。 3.本プログラムを起動する。
	- 4.本プログラムの取扱説明書に従って操作する。操作はマ ウスおよびキーボードより行う。
- (2) 終了方法
	- 1.本プログラムの終了ボタンを押し終了させる。
	- 2.必要に応じて Windows を終了し汎用 PC とモニターの電源 を OFF にする。

使用方法の詳細は取扱説明書を参照してください。

## 【使用上の注意】

### 〈重要な基本的注意〉

- (1) 本プログラムがインストールされた汎用 PC を使用する際 は、設置環境 (温度、湿度、電源定格)を厳守すること。
- (2) 本プログラムを使用する環境において十分にセキュリティ ーを確保すること。
- (3) すべてのコード類の接続が確実に、正確に行われているこ とを確認すること。
- (4) 感電する危険があるので、通気孔や光学ディスクドライブ などの隙間から、針金や金属片を差し込まないこと。
- (5) 本プログラムがインストールされた汎用 PC の電源を一度 OFF にしたあと、再び ON にするときは 10 秒以上経過して から行うこと。
- (6) プログラムの作動中に電源を OFF にすると、システムプロ グラムやユーザーデータが破壊され、システムが正常に動 作しなくなる恐れがある。電源を OFF する場合は、システ ムの終了操作を行い、自動的に電源が OFF するまで待つこ と。
- (7) 本プログラムがインストールされた汎用 PC の近くで可燃性 および爆発性の気体を使用しないこと。
- (8) 本プログラムの使用目的以外で使用しないこと。
- (9) パーソナルコンピュータの Windows のエクスプローラやデ スクトップでの操作は、取扱説明書で指定している場合以 外は行わないこと。
- (10) 雷が発生しそうなときは、作業を中断して本プログラムが インストールされた汎用 PC の電源プラグをコンセントから

抜くこと。また、電源プラグを抜く前に雷が鳴りだした ら、ケーブル類も含めて装置にはふれないこと。

- (11) 逆圧縮画像は、圧縮率により情報の欠落度合いが異なるた め、オリジナル画像との差異を考慮し使用者の責任におい て使用すること。
- (12) 本プログラムがインストールされた汎用 PC のハードディス クドライブ (HDD) へ診断画像の保管を行う場合には、別途 セキュリティーの確保、バックアップ等を必ず行うこと。
- (13) 本プログラムの導入によって生じた患者データなどの重要 デ-タの消失については保証できません。万が一の場合に 備え、NAS (オプション品) の使用や、オリジナルフィルム の保存によるデータのバックアップ等を考慮して使用する こと。
- (14) USB メモリー、メモリーカードや USB-HDD などの汎用機器 を接続する場合は必ず CE マークが付いた安全性の高い製品 を使用すること。
- (15) USB メモリー、メモリーカードや USB-HDD などの汎用機器 を接続した時にソフトウェアやドライバーのインストール を要求された場合は、その汎用機器は使用しないこと。他 のソフトを追加でインストールしないこと。
- (16) USB メモリー、メモリーカードや USB-HDD などの汎用機器 を接続使用する場合は、必ず事前にデータのバックアップ を行うこと。データが破壊される場合がある。
- (17) ディスプレイは特性上、画面上の一定位置に小さな画欠 (輝点・黒点) が現れる場合がある。画像上に小さな輝点・ 黒点が現れた場合は、液晶ディスプレイの画欠なのか、画 像上の情報なのかを確認して使用すること。
- (18) 本プログラムでは、画像情報を患者 ID で識別、管理してい るので、患者 ID が誤っている場合、他患者の情報として登 録管理されるため、患者 ID は、間違いが発生しないよう使 用者の責任において管理すること。
- (19) 患者情報および検査情報の修正は、使用者の責任で行うこ と。
- (20) ディスプレイで読影を行う場合は、フィルム診断との差を 認識した上で、使用者の責任で行うこと。また、画面の輝 度やコントラストの設定が適切な状態で使用すること。
- (21) 画像処理機能の利用は、画像診断機器、画像処理、計測処 理などの専門知識を有する者のみが使用すること。
- (22) 画像処理機能を利用し画像表示する際に、検査、シリー ズ、画像が不完全な場合など、各種情報の確認を行い使用 すること。
- (23) 画像処理機能は、放射線画像を検査する従来の方法を補足 するものであり、画像処理結果を元にして、診断または治 療の決定を行う場合には十分注意すること。
- (24) 画像処理機能を利用する際にメモリー利用状態により表示 される画質が異なり劣化する場合があるため、注意して使 用すること。
- (25) 画像処理機能利用時に、白黒画像などをカラー画像表示す る場合、解釈や設定の違いにより表示内容が異なるため、 注意して使用すること。
- (26) 画像処理による計測を用いた医療行為は、実際の被験者と 計測データの誤差を考慮した上で、使用者の責任において 行うこと。特に被験者の実際の長さに対して誤差が生じる 場合もあるので、画像と計測データとの誤差を考慮して使 用すること。
- (27) マンモ CAD (computer-aided detection) プロセッサーを 使用し DICOM SR 結果を表示する場合は、必ず医師による 読影を行った後で、参照用として使用すること。また、マ ンモ CAD プロセッサーのマニュアル、および本プログラム がインストールされた汎用 PC の取扱説明書をよく読み、使 用方法および注意事項を十分理解したうえで、使用するこ と。
- (28) オーバーレイ、アノテーション等を含む画像を紙出力、メ ディア出力やフィルム出力する際もしくは他システム、ソ フトウェアと連携して使用する際には患者情報、検査情報 を十分確認した上で取り違えが生じないよう使用者の責任 において使用すること。

## 本製品には取扱説明書がありますので、必ず確認してください。

- (29) 紙出力、フィルム出力、CSV 出力やメディア出力を行う際 は、出力結果 (患者情報、検査情報、計測情報等) に間違 いがないことを十分確認した上で、使用者の責任において 使用すること。
- (30) 本プログラムがインストールされた汎用 PC の近くで、携帯 電話等電磁波を発生する機器の使用は、当該汎用 PC に障害 を及ぼす恐れがあるので使用しないこと。
- (31) DVD、CD-R 等の光学ディスクはゴミ、埃の多い場所、温 度・湿度の高い場所、直射日光の当たる場所、温度差の激 しい場所に置かないこと。このような場所に置かれた場合 は、メディアに記録したデータを読み取れなくなることが ある。
- (32) DVD、CD-R 等の光学ディスクに出力した汎用規格のデータ は、互換性を十分確認した上で使用者の責任において使用 すること。
- (33) 本プログラムを遠隔操作で使用する場合には、参照用に限 り使用し読影は行わないこと。
- (34) 本システムを移設する場合には、弊社または弊社指定の業 者に連絡すること。
- (35) 本プログラムがインストールされた汎用 PC は患者環境外で 使用すること。

使用上の注意の詳細は、取扱説明書を参照してください。

## 【保管方法及び有効期間等】 〈保管・設置環境〉

# 保管条件

- (1) 温度 :0~45 ℃
- (2) 相対湿度:20~80 % (結露なきこと)
- (3) その他:気圧、日光、ほこり、塩分、硫黄分を含んだ空気 などにより悪影響を受けない環境で保管すること。

### 【保守・点検に係る事項】

装置の使用・保守の管理責任は使用者が負う。 使用者、業者双方が、定期的な保守点検を行うことにより装置 の正常な運用が可能となる。

## 〈使用者による保守点検事項〉

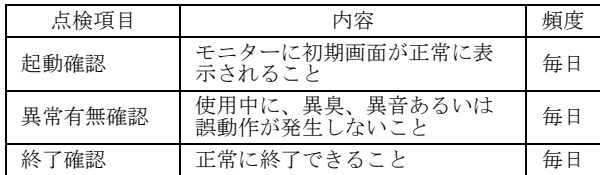

#### 〈業者による保守点検事項〉

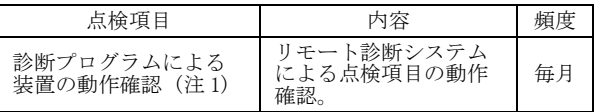

(注 1) 保守契約が締結された場合のみ実施。

## 【製造販売業者及び製造業者の氏名又は名称等】

製造販売業者:コニカミノルタ株式会社 電話番 号:042-589-8421

本製品には取扱説明書がありますので、必ず確認してください。